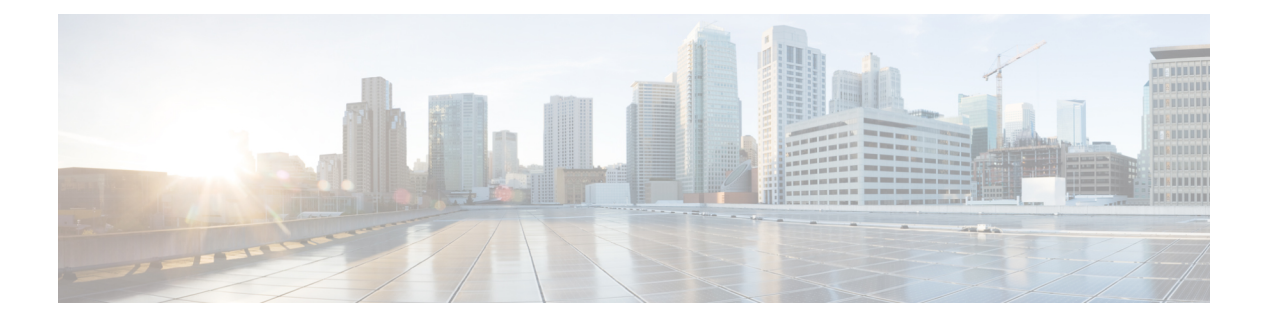

## レポート

移行ツールは、データ移行中のエクスポート、インポート、およびポリシーギャップ分析のレ ポートを生成します。移行ツール ディレクトリのレポート フォルダには、次のファイルが格 納されています。

- import\_report.txt
- export\_report.txt
- policy\_gap\_report.txt
- エクスポート レポート (1 ページ)
- ポリシー ギャップ分析レポート (2 ページ)
- インポート レポート (3 ページ)

## エクスポート レポート

このレポートは、Cisco Secure ACS データベースのデータをエクスポートするときに発生した 特定の情報またはエラーを示します。レポートの最後にはデータ分析のセクションがあり、 Cisco Secure ACS と Cisco ISE 間の機能ギャップについて記載されます。エクスポート レポー トには、エクスポートされたがインポートされないオブジェクトのエラー情報が含まれます。

| レポート タイプ       | メッセージ タイプ      | メッセージの説明                                                                       |
|----------------|----------------|--------------------------------------------------------------------------------|
| エクスポート(Export) | <b>Success</b> | 正常にエクスポートされたデータ オブジェクト<br>の名前が示されます。                                           |
|                | 情報             | Cisco ISE で事前定義されているためエクスポー<br>トされないデータ オブジェクトが示されます。                          |
|                | 警告             | エクスポートされたデータ オブジェクトが示さ<br>れますが、移行後に Cisco ISE で追加の設定が必<br>要な場合があります。           |
|                |                | 移行ツールによって命名変換が行われたデータ<br>オブジェクトが示されます。                                         |
|                | エラー (Error)    | Cisco ISE でサポートされていない設定済みの名<br>前または属性タイプの制限のためにエクスポー<br>トされないデータ オブジェクトが示されます。 |
|                |                | CiscoISEでサポートされていないためエクスポー<br>トされないデータ オブジェクトが示されます。                           |

表 **<sup>1</sup> : Cisco Secure ACS to Cisco ISE Migration Tool** のエクスポート レポート

## ポリシー ギャップ分析レポート

このレポートには、Cisco Secure ACS と Cisco ISE 間のポリシー ギャップに関する情報が一覧 されます。このレポートは、エクスポート プロセスの完了後に、移行ツールのユーザー イン ターフェイスで[ポリシーギャップ分析レポート(Policy Gap AnalysisReport)]ボタンをクリッ クすることで利用できます。

エクスポート フェーズ中に、移行ツールは、認証および許可ポリシーのギャップを識別しま す。いずれかのポリシーが移行されなかった場合、そのポリシーがポリシー ギャップ分析レ ポートに記載されます。レポートには、ポリシーに関連する矛盾したルールおよび条件がすべ て記載されます。また、移行できなかったデータ、および手動で対応した理由についても記載 されます。

条件の中には、Cisco ISE の用語を使用して自動的に移行できるものがあります。たとえば、 「Device Type In」と名付けられた条件は「Device Type Equals」として移行されます。条件が サポートされている場合、または自動変換可能な場合、その条件はレポートには記載されませ ん。条件が「Not Supported」または「Partially supported」として検出された場合、ポリシーは インポートされずに、条件がレポートに記載されます。移行の実施管理者は、責任を持って条 件の修正または削除を行う必要があります。それらが修正または削除されない場合、ポリシー は Cisco ISE へ移行されません。

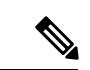

データをエクスポートした後、エクスポートレポートとポリシーギャップレポートを分析し、 ACS 設定にリストされたエラーを修正し、警告およびその他の問題に対処する必要がありま す。エラーまたは警告に対処した後、再度エクスポート プロセスを実行します。Cisco Secure ACS からのデータのエクスポートについては、Cisco Secure ACS [からのデータのエクスポート](b_acs_ise_migration_30_chapter4.pdf#nameddest=unique_23) を参照してください。 (注)

## インポート レポート

このレポートは、Cisco ISE アプライアンスへデータをインポートするときに発生した特定の 情報またはエラーを示します。

表 **<sup>2</sup> : Cisco Secure ACS to Cisco ISE Migration Tool** のインポート レポート

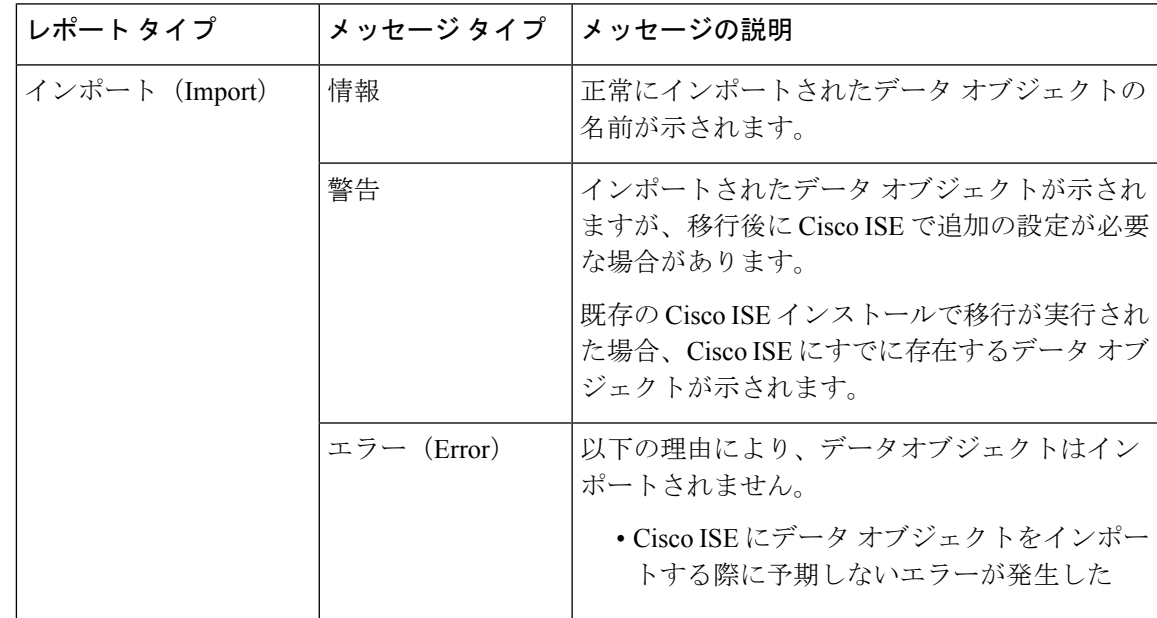

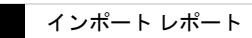

 $\overline{\phantom{a}}$ 

Ι

翻訳について

このドキュメントは、米国シスコ発行ドキュメントの参考和訳です。リンク情報につきましては 、日本語版掲載時点で、英語版にアップデートがあり、リンク先のページが移動/変更されている 場合がありますことをご了承ください。あくまでも参考和訳となりますので、正式な内容につい ては米国サイトのドキュメントを参照ください。